**Connect** LinkedIn Recruiter with Oracle Recruiting Cloud

Link your accounts in a few simple steps.

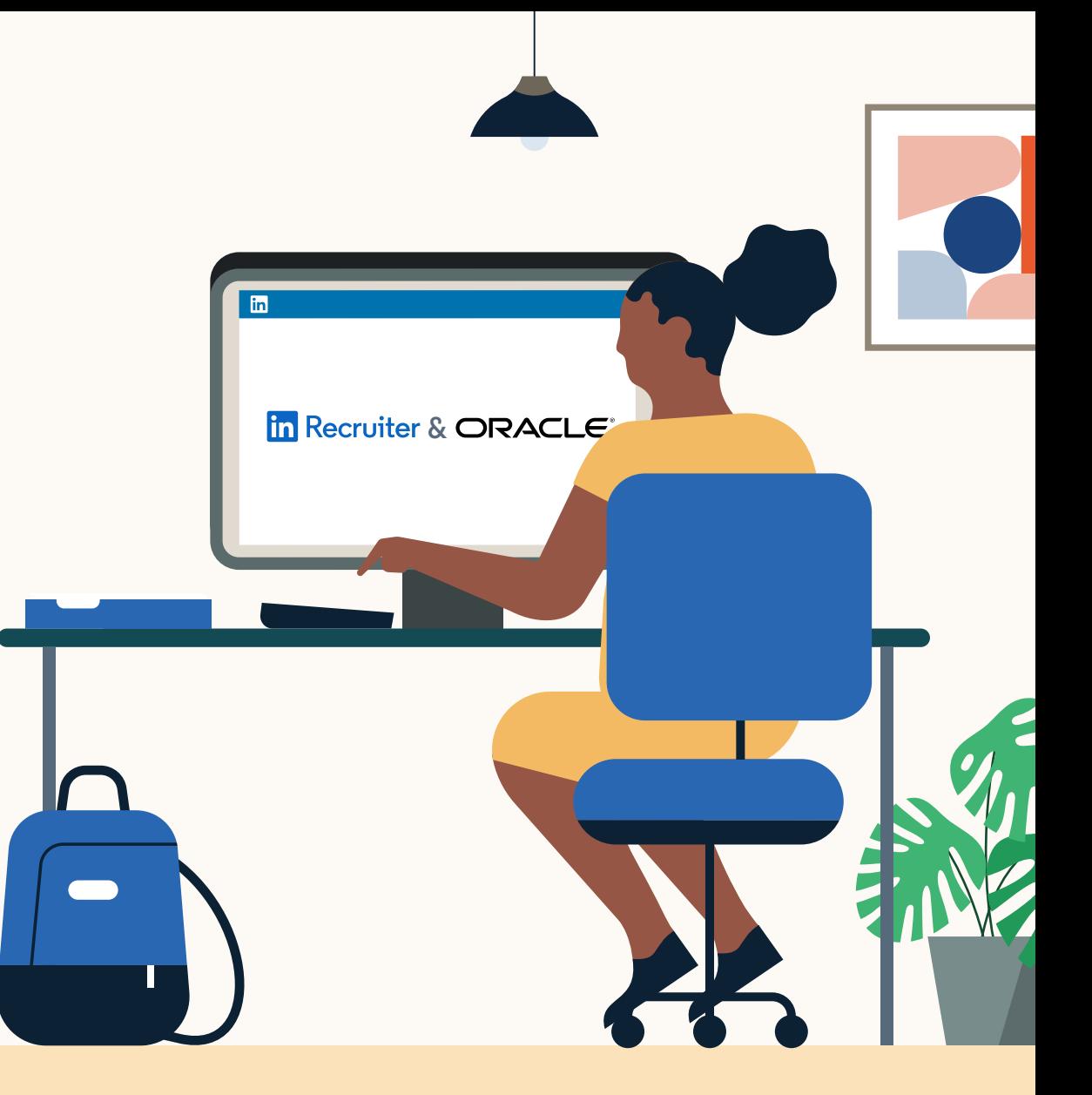

**Linked in Recruiter System Connect** 

# Introducing Recruiter System Connect

LinkedIn Recruiter System Connect (RSC) integrates LinkedIn Recruiter with your Oracle Recruiting Cloud account to make your hiring process even simpler. By turning on RSC, you're authorizing the sharing of candidate, job, and application data across Recruiter and Oracle Recruiting Cloud. It enables you to get up-to-date candidate information, boost collaboration, and access more applicant data in Recruiter and your ATS. See how to easily connect your two accounts on the next few pages. **In Recruiter | ORACLE:**<br> **or LinkedIn Professional System Conner**<br>
LinkedIn Recruiter System Conner<br>
integrates LinkedIn Recruiter with<br>
Recruiting Cloud account to ma<br>
process even simpler. By turning<br>
authorizing the sh

*Please note: Recruiter System Connect is only compatible with LinkedIn Recruiter Corporate* 

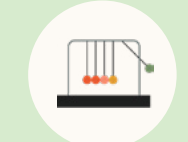

Save time now that you're connected

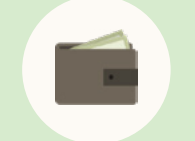

Connect at no additional cost

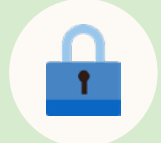

RSC is secure and GDPR compliant\*

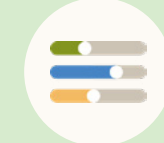

Easy setup for Administrators

To learn more about privacy, security, and GDPR \* compliance, download [Security and Privacy Overview:](https://business.linkedin.com/content/dam/me/business/en-us/talent-solutions-lodestone/body/pdf/RSC_Security_Whitepaper_Booklet_Web.pdf)  [LinkedIn Talent Integrations](https://business.linkedin.com/content/dam/me/business/en-us/talent-solutions-lodestone/body/pdf/RSC_Security_Whitepaper_Booklet_Web.pdf). .

### **In Recruiter** |ORACLE<sup>®</sup>

### Step 1 Activate RSC in Oracle Recruiting Cloud.

In the Setup and Maintenance work area, go to the following:

- ▸ Offering: **"Recruiting and Candidate Experience."**
- ▸ Functional Area: **"Recruiting and Candidate Experience Management."**
- ▸ Task: **"Recruiting Category Provisioning and Configuration."**

On the Partner Integration Provisioning page, click the **"Edit"** icon next to **"Profile Import Partners."**

On the Profile Import Partners page, go to the Social Media section and review the details in the LinkedIn section.

- If a customer application wasn't created, select the **"Create LinkedIn Customer Application"** option. Enter the application name, whitelisted URLs, and other necessary configuration.
- b If the LinkedIn RSC is not activated, click **"Request Integration"** to get a dialog from LinkedIn. Select the appropriate contract this user is on and click **"Continue."**

Select **"Recruiter System Connect (RSC)"** under the product activation and click Request to request the integration. This screen may temporarily be displayed while LinkedIn processes the request. No action is required.

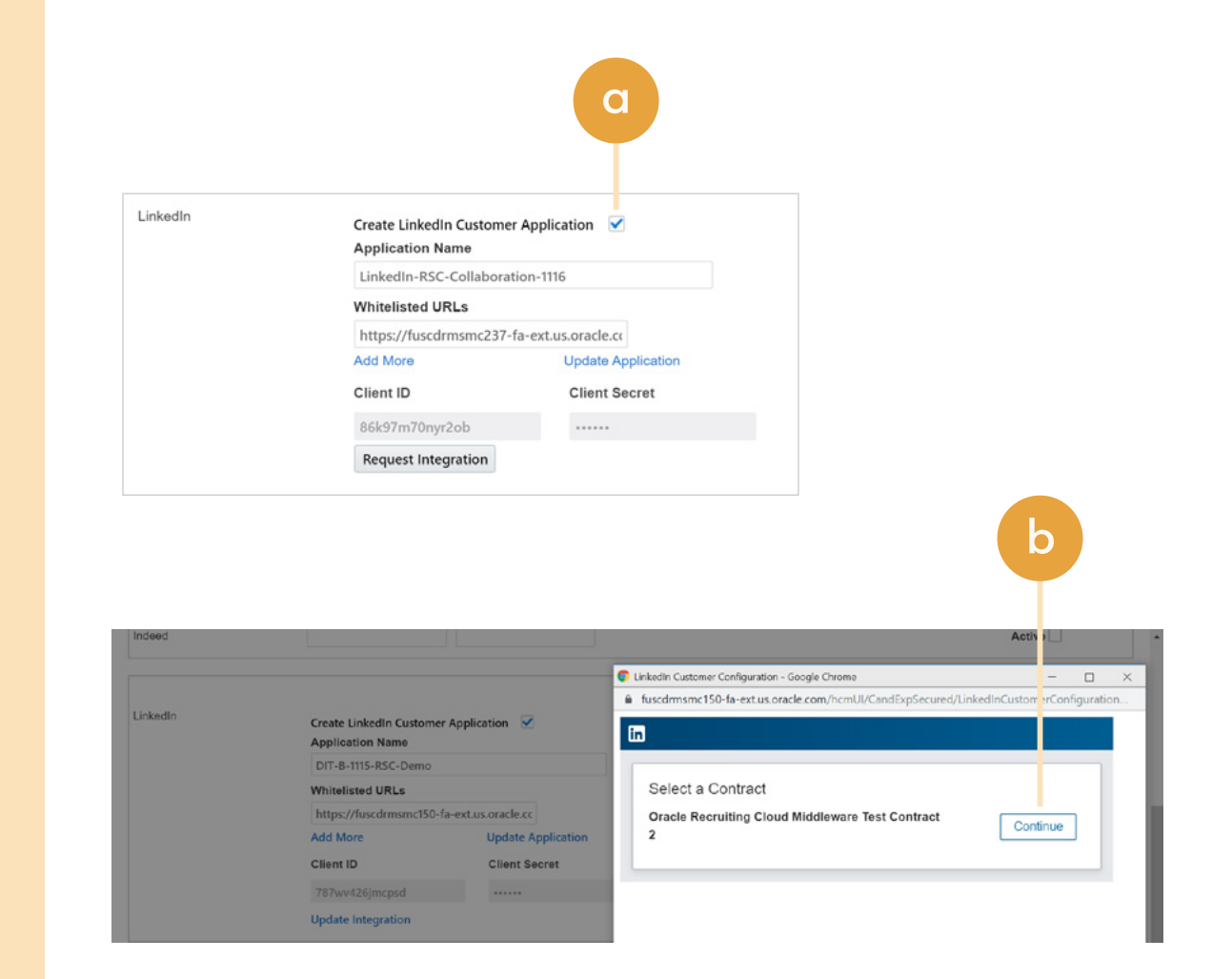

### **In Recruiter** | ORACLE

### Step 2 Connect LinkedIn Recruiter to Oracle Recruiting Cloud.

- $\alpha$  Click on your profile image in the top right corner
- b Select **"Product settings"** from the dropdown menu
- Click "ATS Integration" on the left side of the screen
- Scroll to the Oracle Recruiting Cloud section
- Choose to connect either Company Level Access, Contract Level Access, or both by clicking **"On"** for the desired access

For details on what each of these access levels means, click the **"Learn more about RSC"** link in LinkedIn Recruiter.

**Note:** Admins must enable Contract Level Access from their specific dashboard (if you have multiple LinkedIn Recruiter dashboards).

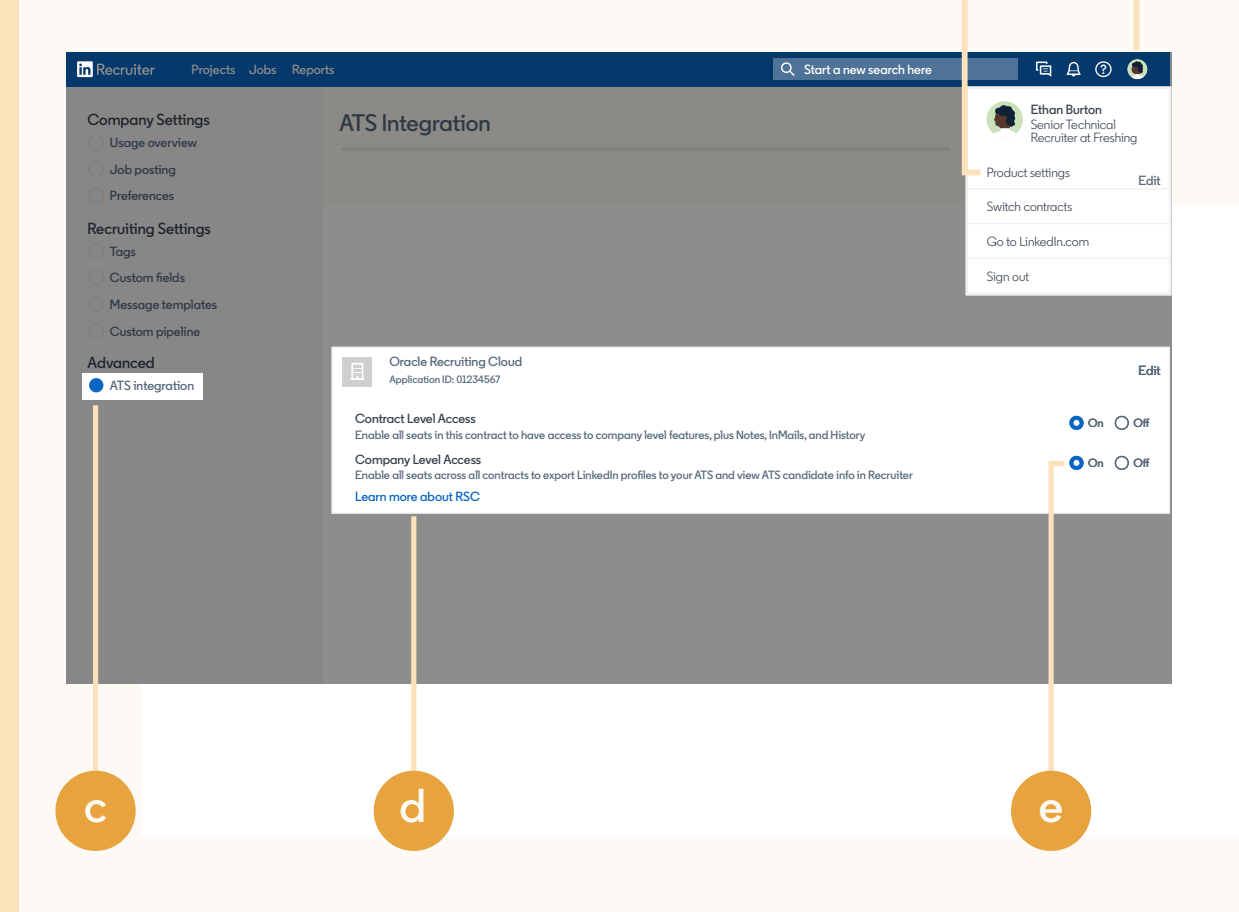

**b a**

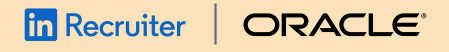

### Step 3 Enable RSC integration.

At least one LinkedIn Recruiter should be mapped to a Recruiting user to enable and start the one-time full synchronization process.

- a Go to LinkedIn Recruiter System Connect Contracts and click **"Map Users."**
- b Click **"Update Recruiter Seats"** to fetch all the recruiter seats.
- Assign LinkedIn recruiter seats to Oracle Recruiting Cloud users and click **"Save."** When users are mapped, activate the contract and accept the terms and conditions.

Enable the LinkedIn Profile Import and LinkedIn Recruiter System Connect at the same time. LinkedIn Profile Import or LinkedIn Recruiter System Connect can't be activated alone.

Save the configuration to activate the integration. This will automatically start the full synchronization of data between Oracle Recruiting Cloud and LinkedIn Recruiter. Based on the volume of the data, the synchronization will take between 6 hours to a few days. When the full synchronization is complete, users can start using the integration features both in LinkedIn Recruiter and Oracle Recruiting Cloud.

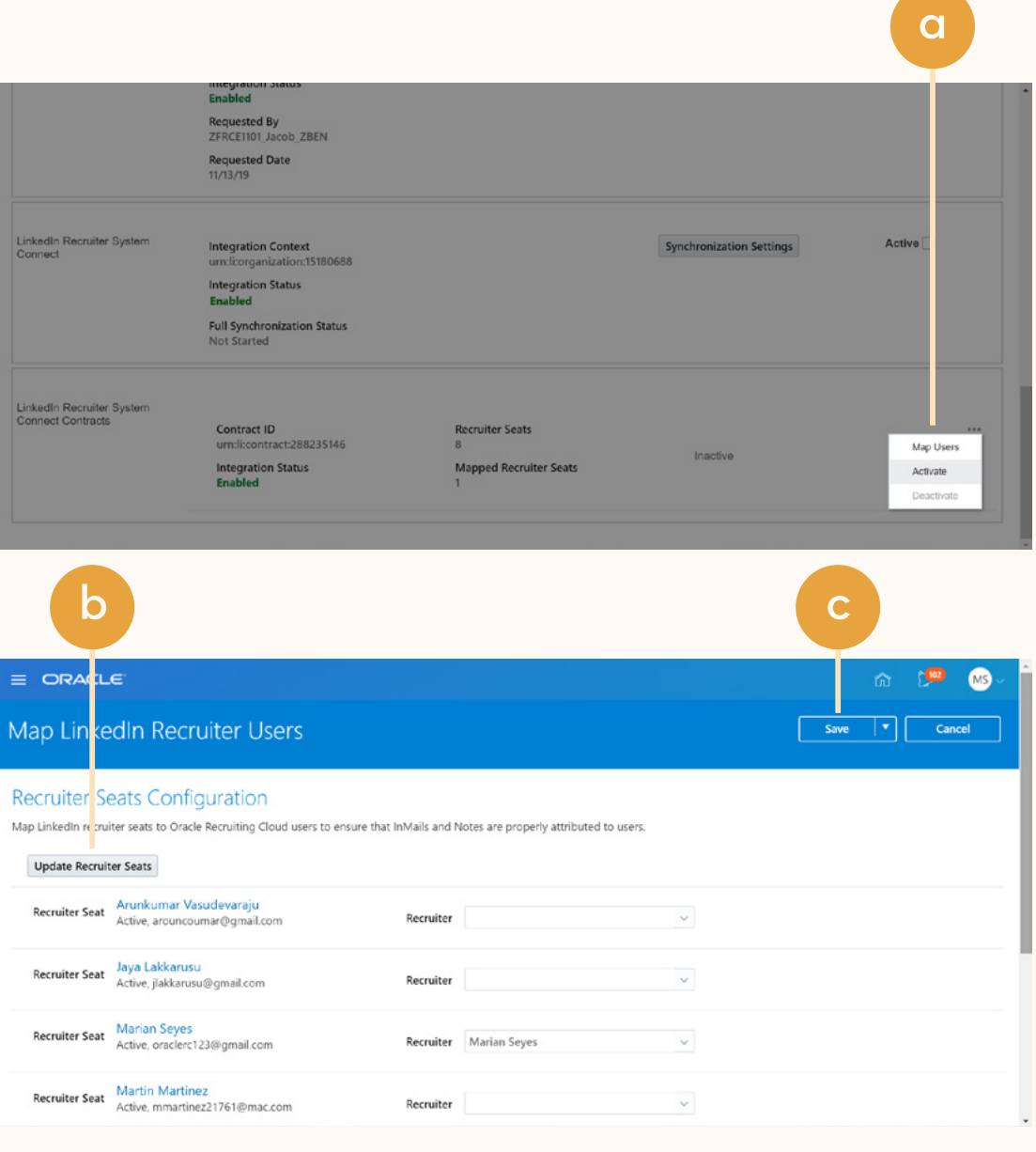

### **in Recruiter** |ORACLE

## With LinkedIn Recruiter and Oracle Recruiting Cloud working together, you can:

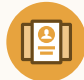

∏↑

Get the candidate data in both Oracle Recruiting Cloud and Recruiter, saving you time and keeping you up to date wherever you're working

View a candidate's LinkedIn profile within Oracle Recruiting Cloud and easily see which candidates are already in your Oracle Recruiting Cloud account within LinkedIn Recruiter

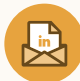

See all Recruiter notes and InMail messages in Oracle Recruiting Cloud for a complete view of your candidate interactions

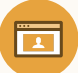

Automatically create a profile within Oracle Recruiting Cloud when a candidate responds to an InMail message

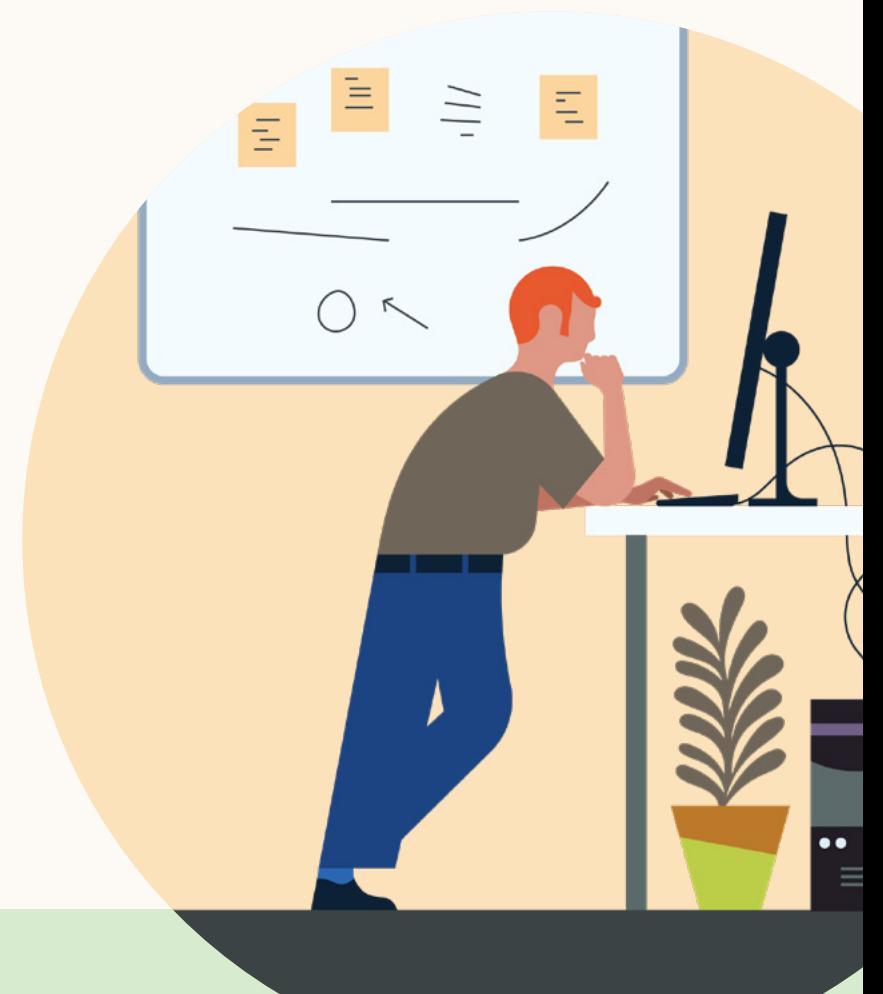

**Products and insights** [talent.linkedin.com](https://business.linkedin.com/talent-solutions)

**Connect with us** [linkedin.com](https://www.linkedin.com)

**Get started** Submit a service request in Oracle **Learn more** [docs.oracle.com/rsc](https://docs.oracle.com/en/cloud/saas/taleo-enterprise/20a/otrcg/linkedin-recruiter-system-connect.html#t_setapplicationname) [help.linkedin.com](https://www.linkedin.com/help/recruiter/answer/82404)